# **Κεφάλαιο 11: Ο έλεγχος**

**Σε αυτό το κεφάλαιο: 11.1 Εισαγωγή στον έλεγχο 11.2 Οι εντολές ελέγχου Η εντολή "Εάν..." Η εντολή "Εάν..." και οι τελεστές συνθηκών Η εντολή "Εάν...Αλλιώς.." 11.3 Παραδείγματα**

**.....................................**

**.....................................**

**«Αν εισβάλλω στη Λακωνία, θα ισοπεδώσω την πόλη της Σπάρτης» ( Βασιλιάς Φίλιππος Β')**

## **11.1 Εισαγωγή στον έλεγχο**

Ο κόσμος γύρω μας είναι γεμάτος επιλογές οι οποίες εξαρτώνται από διάφορες συνθήκες. Εάν βρέχει, παίρνουμε ομπρέλα. Εάν έχει ήλιο, φοράμε καπέλο. Εάν είναι σαββατοκύριακο, ξεκουραζόμαστε, αλλιώς πάμε σχολείο. Το ίδιο όμως ισχύει και στον υπολογιστικό κόσμο. Όταν ένα αυτοκινητάκι πατάει στο γρασίδι, τότε επιβραδύνεται. Όταν ένα κακό μπαρμπαδελάκι ακουμπήσει τον Packman, τότε αφαιρείται μια ζωή. Αν ο Packman ακουμπήσει ένα φρουτάκι, τότε το φρουτάκι εξαφανίζεται και εμείς κερδίζουμε πόντους. Αν προσπαθήσουμε να αντιγράψουμε ένα αρχείο σε ένα φάκελο που περιέχει ένα

αρχείο με το ίδιο όνομα, τότε το λειτουργικό σύστημα θα μας ρωτήσει τι ακριβώς θέλουμε να κάνουμε. Όταν ένα αντικείμενο στο Scratch θέλει να προσδιορίσει τη συμ-

περιφορά του ανάλογα με το τι συμβαίνει γύρω του, τότε χρησιμοποιούμε τις εντολές **εάν...** και **εάν... αλλιώς...**

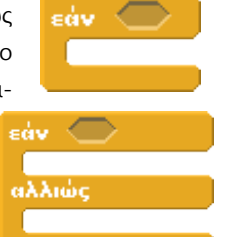

Είδαμε ότι ο οδηγός σε έναν αγώνα

ράλι επαναλαμβάνει το γύρο της πίστας όσες φορές έχει οριστεί από τον αγώνα. Τι γίνεται όμως όταν του τελειώνουν τα καύσιμα; **Εάν** του τελειώνουν τα καύσιμα τότε ο οδηγός θα

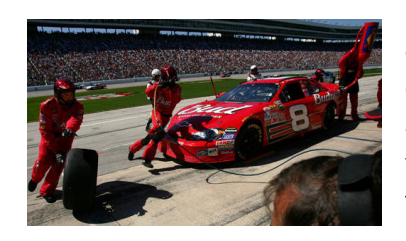

μπει στο pit stop για ανεφοδιασμό, όπως φαίνεται στην επόμενη εικόνα. **Αλλιώς** , ο οδηγός θα συνεχίσει να επαναλαμβάνει την πορεία του.

Η καθημερινότητα μας θα ήταν πολύ μονότονη και με περιορισμένες δυνατότητες αν δεν είχαμε διαφορετικές επιλογές. Όμως πριν κάνουμε μια επιλογή εξετάζουμε τουλάχιστον **μια συνθήκη** που μπορεί να αφορά τα κίνητρά μας, τις ανάγκες μας, τις υποχρεώσεις μας κτλ.

Όλοι σας έχετε δώσει την απάντηση «Εάν βρέξει, δεν θα μπορέσουμε» στην ερώτηση «Θα πάμε μετά το σχολείο να παίξουμε;». Στο συγκεκριμένο παράδειγμα, η συνθήκη βρίσκεται στην έκφραση «Εάν βρέξει». Υπάρχουν δυο πιθανές περιπτώσεις. Είτε να βρέξει είτε να μην βρέξει και η επιλογή μας για το

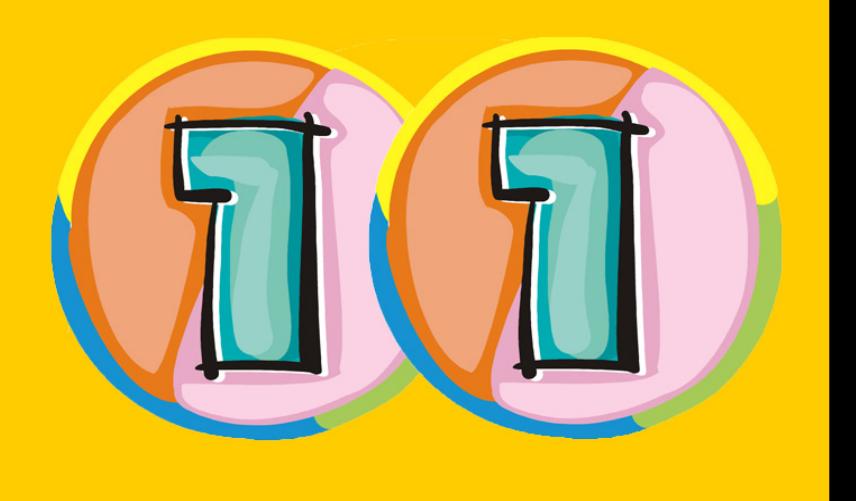

αν τελικά θα πάμε για παιχνίδι εξαρτάται από αυτήν ακριβώς τη **συνθήκη** .

Στο προγραμματισμό μπορούμε να επιλέξουμε την υπό συνθήκη εκτέλεση ορισμένων εντολών, δηλαδή να προσδιορίσουμε ότι κάποιες εντολές θα τρέχουν μόνο εφόσον ισχύει μια συνθήκη. Η δομή της εντολής **εάν…** στον προγραμματισμό είναι η ακόλουθη:

#### **Εάν** (**συνθήκη**) (**εντολές** )

Η συνθήκη μπορεί να αποτιμηθεί είτε σε **αληθής** (δηλαδή να ισχύει) είτε σε **ψευδής** (δηλαδή να μην ισχύει). Σε περίπτωση που η συνθήκη είναι αληθής, τότε θα εκτελεστούν οι εντολές που περιέχει, ενώ αν είναι ψευδής δεν θα εκτελεστούν και το πρόγραμμα θα συνεχίσει στις επόμενες εντολές. Ας προχωρήσουμε σε ένα μικρό παράδειγμα πάλι από την καθημερινότητα.

Υποθέστε ότι ο καθηγητής των μαθηματικών σας ανακοινώνει ότι την Δευτέρα θα έχετε διαγώνισμα στην ύλη που έχετε καλύψει μέχρι τώρα. Πηγαίνετε σπίτι και το ανακοινώνετε στους γονείς σας. Εκείνοι με την σειρά τους σας λένε ότι θα πάτε για παιχνίδι μόνο αν σας εξετάσουν και δουν ότι είστε διαβασμένοι. Επίσης σας λένε ότι, επειδή θεωρούν το μάθημα αυτό πολύ σημαντικό για την εξέλιξη σας, αν γράψετε είκοσι θα σας αγοράσουν το πολυπόθητο παιχνίδι του υπολογιστή που τόσο καιρό ζητούσατε. Οπότε εσείς σκέφτεστε «Να η ευκαιρία μου!!». Και επειδή όλοι ξέρουμε ότι το παιχνίδι δεν βγαίνει ποτέ από το μυαλό σας σκέφτεστε: « **αν** αρχίσω το διάβασμα τώρα και τελειώσω νωρίς, **τότε** θα έχω χρόνο και για παιχνίδι με τον φίλο μου». Βέβαια υπάρχει και το ενδεχόμενο ο φίλος σας να διαβάζει ακόμα αλλά αυτό δεν σας ενοχλεί καθόλου καθώς **αν** διαβάζει ακόμα, **τότε** εσείς θα σερφάρετε στις αγαπημένες σας ιστοσελίδες στο διαδίκτυο.

Όπως θα έχετε ήδη διαπιστώσει αυτή η ιστορία έχει αρκετές συνθήκες και πολλές διαφορετικές ενδεχόμενες καταλήξεις. Αλλά αυτή δεν είναι η πραγματικότητα; Ας προσπαθήσουμε να τις αναλύσουμε με την βοήθεια ενός διαγράμματος ροής. Το διάγραμμα ροής απεικονίζει κάθε συνθήκη σε ένα ρόμβο και κάθε δυνατή ενέργεια που μπορεί να προκύψει μετά τον έλεγχο της συνθήκης σε ένα ορθογώνιο. Με βέλη σχηματίζουμε τα διάφορα πιθανά μονοπάτια. Κάθε συνθήκη έχει δυο πιθανά μονοπάτια:

Α) αν ισχύει, θα πραγματοποιηθούν οι ενέργειες που είναι υπό συνθήκη

Β) αν δεν ισχύει, δεν θα πραγματοποιηθούν.

Ξεκινώντας από την αρχή συναντάμε την πρώτη συνθήκη που αφορά το βαθμό που μπορεί να πάρουμε στην εξέταση. Ας δούμε το διάγραμμα ροής της.

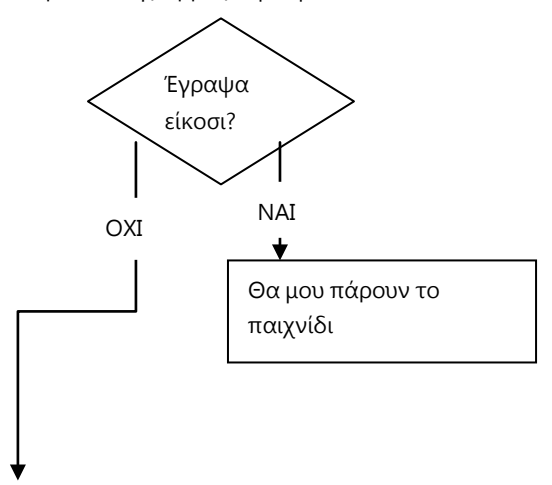

Και τα διαγράμματα ροής για τις επόμενες συνθήκες:

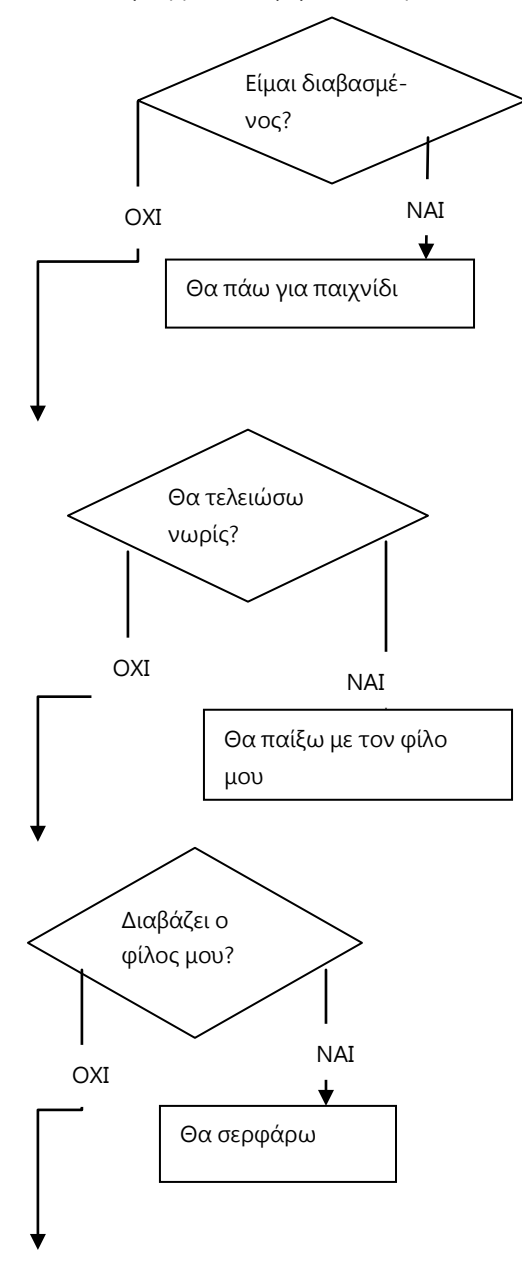

Υποθέστε ότι τελικά ήρθε η μέρα του διαγωνίσματος και την προηγούμενη μέρα τελικά συνέβησαν τα ακόλουθα: Ήσασταν διαβασμένοι όταν σας εξέτασαν οι γονείς σας, ο βαθμός σας ήταν δεκαοχτώ, τελειώσατε νωρίς το διάβασμα και ο φίλος σας όταν εσείς είχατε τελειώσει, διάβαζε ακόμα. Ποια μονοπάτια θα ακολουθήσετε και ποιες ενέργειες θα εκτελεστούν; Ποιες όχι;

Στην πραγματικότητα, οι συνθήκες μπορεί να είναι ακόμη περισσότερες. Για παράδειγμα για να πάρετε τον φίλο σας τηλέφωνο θα πρέπει να έχετε και χρόνο ομιλίας στο κινητό σας αλλά και να είστε σε ένα μέρος που θα έχετε καλό σήμα. Εδώ βλέπουμε ότι έχουμε δυο συνθήκες. Ποιες είναι αυτές; Τι θα συμβεί αν δεν έχετε καθόλου σήμα; Τι θα γίνει αν δεν έχετε χρόνο ομιλίας; Τι θα γίνει αν έχετε και χρόνο ομιλίας αλλά και καλό σήμα; Τι θα γίνει αν έχετε καλό σήμα αλλά δεν έχετε χρόνο ομιλίας;

Για να μπορούν και τα αντικείμενα στον προγραμματισμό να εξετάζουν πολύπλοκες συνθήκες πριν επιδείξουν τη συμπεριφορά τους, οι γλώσσες προγραμματισμού διαθέτουν ένα σύνολο **τελεστών συσχέτισης των συνθηκών** . Δηλαδή, αν έχουμε περισσότερες από μια συνθήκες που θέλουμε να ελέγξουμε, υπάρχουν τρόποι με τους οποίους μπορούμε να περιγράψουμε πώς σχετίζονται οι συγκεκριμένες συνθήκες.

Ένας από αυτούς τους τελεστές είναι ο **ΚΑΙ** . Αν χρησιμοποιήσουμε αυτόν τον τελεστή ανάμεσα στις συνθήκες μας, τότε για να εκτελεστεί το αντίστοιχο σύνολο εντολών θα πρέπει να ισχύουν και οι δυο συνθήκες μεταξύ των οποίων βρίσκεται ο τελεστής. Το προηγούμενο παράδειγμα θα μπορούσε να απεικονιστεί ως εξής:

## **Αν** (εχω χρόνο ομιλίας) **ΚΑΙ** (έχω σήμα), **τότε** (καλώ τον φίλο μου).

Αν έστω και μια συνθήκη δεν ισχύει τότε δεν εκτελείται και η αντίστοιχη ενέργεια.

Ας δούμε ένα διαφορετικό παράδειγμα. Έστω ότι θέλετε να δείτε κάποιες φωτογραφίες από ένα πρόσωπο στο facebook. Για να το καταφέρετε αυτό είτε θα πρέπει να είστε φίλος με αυτό το πρόσωπο είτε να έχει ένα δημόσιο προφίλ. Πάλι έχουμε δυο συνθήκες. Με τη διαφορά όμως ότι τώρα για να πραγματοποιήσουμε την ενέργειά μας αρκεί να ισχύει μια από τις δυο συνθήκες. Για αυτές τις περιστάσεις είναι διαθέσιμος ο τελεστής συσχέτισης συνθηκών **Η'**. Το παράδειγμά μας θα μπορούσε να απεικονιστεί ως εξής:

## Αν (είμαι φίλος με το άτομο) Η' (το άτομο έχει δημόσιο προφίλ) τότε (βλέπω φωτογραφίες)

Για να μην καταφέρετε να δείτε τις φωτογραφίες, θα πρέπει όλες οι συνθήκες να είναι ψευδείς, δηλαδή να μην ισχύει καμία. Συνοψίζοντας τα παραπάνω, στην επόμενη εικόνα παρουσιάζεται ο πίνακας αληθείας των δυο τελεστων Η' και ΚΑΙ. Πίνακας αληθείας; Σε αυτόν μπορούμε να δούμε αν ο τελικός συνδυασμός συσχέτισης των συνθηκών με τους αντίστοιχους τελεστές αποτιμάται ως ψευδής ή αληθής.

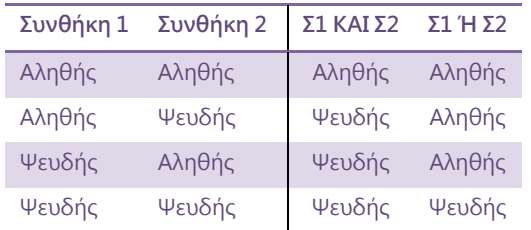

Πήραμε μια σύντομη θεωρητική γεύση από αυτά που θα ακολουθήσουν παρακάτω. Ας ξαναγυρίσουμε στον κόσμο του Scratch.

## **11.2 Οι εντολές ελέγχου του scratch.**

#### **11.2.1 Η εντολή "Εάν..."**

Πως λοιπόν το Scratch μας επιτρέπει να εκτελούμε ορισμένες εντολές μόνο εφόσον ισχύει μια συνθήκη; Καταρχάς, μας παρέχει την εντολή **εάν** που βρίσκεται στην παλέτα **Έλεγχος**. Η σύνταξη της φαίνεται στην επόμενη εικόνα.

Η συνθήκη της εντολής

Η ενέργεια που θα γίνει αν η συνθήκη είναι αλληθής

Το άδειο εξάγωνο που ακολουθεί την ετικέτα «εάν», είναι το σημείο μέσα στο οποίο πρέπει να προσδιορίσουμε τις συνθήκες που πρέπει να ελεγχθούν πριν εκτελεστούν οι εντολές που περιέχονται μέσα στις δαγκάνες της **εάν**. **Αν** η συνθήκη αποτιμηθεί ως αληθής κατά την εκτέλεση του έργου μας (δηλαδή ισχύει), **τότε** το σώμα εντολών που περιέχεται μέσα στην **εάν** θα εκτελεστεί, **αλλιώς**, αν η συνθήκη είναι ψευδής, θα συνεχιστεί η εκτέλεση των εντολών που ακολουθούν την **εάν**. Παρατηρήστε την εξοχή που υπάρχει στο κάτω μέρος της **εάν** και η οποία υποδηλώνει ότι άλλες εντολές μπορούν να την ακολουθούν.

Πρέπει να σημειώσουμε ότι η συνθήκη ελέγχεται μόνο τη στιγμή που φτάνει η εκτέλεση του προγράμματος στην εντολή **εάν**. Η **εάν** δεν σταματά το χρόνο αν είναι ψευδής. Αντίθετα, ακαριαία δίνει τον έλεγχο στην επόμενη εντολή που την ακολουθεί.

Μπορείτε να διακρίνετε ότι η συνθήκη της εντολής έχει εξάγωνο σχήμα; Ρίξτε μια ματιά στια παλέτες που έχουμε δει έως σήμερα (κίνηση, όψεις, πένα, έλεγχος, ήχος) και προσπαθήστε να ανιχνεύσετε εντολές με εξάγωνο σχήμα. Καμία. Όπως μπορείτε να παρατηρήσετε μπλοκ μόνο από παλέτες **Αισθητήρες**, **Τελεστές** και **Mεταβλητές** έχουν αντίστοιχο σχήμα και μπορούν να χρησιμοποιηθούν ως στοιχεία των συνθηκών.

#### **11.2.2 Η εντολή "Εάν..." και αισθητήρες**

Ας ξεκινήσουμε να χρησιμοποιούμε τους αισθητήρες. Όπως υποδηλώνει και το όνομά τους, αφορούν το τι μπορεί να αισθανθεί ο χαρακτήρας μας! Ναι, οι χαρακτήρες μας στο Scratch έχουν αισθητήρια όργανα και μπορούν να αναγνωρίσουν ποιους αγγίζουν, αν πατήθηκε κάποιο κουμπί του πληκτρολογίου ή του ποντικιού κτλ. και να δρουν ανάλογα. Οι αισθητήρες είναι ουσιαστικά συνθήκες οι οποίες μας ενημερώνουν για το τι αντιλαμβάνονται οι χαρακτήρες μας. Για παράδειγμα, η συνθήκη **αγγίζει το...**. είναι αληθής όταν το αντικείμενο αγγίζει το στοιχείο που έχει επιλεχθεί από την αντίστοιχη λίστα.

π.χ. θέλουμε, αν ο γάτος ακουμπά τον κύριο στρείδι, να τον χαιρετά και να αλλάζει κατεύθυνση, όπως παρουσιάζεται στο παρακάτω σενάριο:

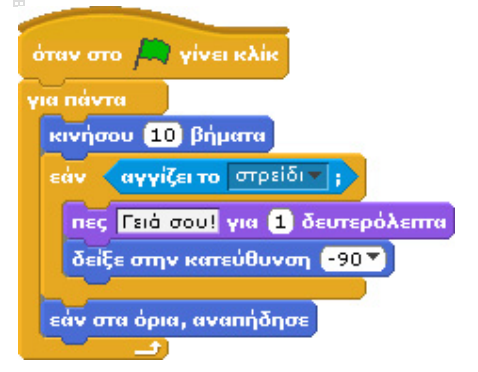

#### **[11\_π01.sb]**

Στο σενάριο αυτό, σε κάθε επανάληψη της **για πάντα**, το αντικείμενο κινείται 10 βήματα και μετά γίνεται έλεγχος για το αν το αντικείμενο αγγίζει το στρείδι. Αν δεν το αγγίζει, τότε εκτελείται η **εάν στα όρια, αναπήδησε**, η οποία ελέγχει αν το αντικείμενο βρίσκεται στα όρια της οθόνης του Scratch. Aν βρίσκεται στα όρια, αντιστρέφει την κατεύθυνσή του. Στην περίπτωση που το αντικείμενό μας ακουμπά το στρείδι, πρώτα λέει «Γεια σου» για 2 δευτερόλεπτα και αλλάζει κατεύθυνση και μετά εκτελείται η εντολή **εάν στα όρια, αναπήδησε .**

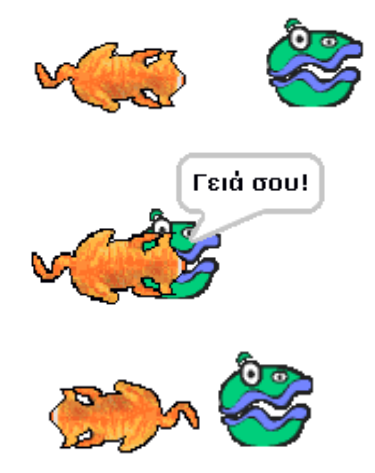

Η συνθήκη **αγγίζει το...**. μπορεί να πάρει τρεις διαφορετικές:

<mark>αγγίζει το Μορφή2 τ | ; Ελέγχει αν</mark> το αντικείμενό μας αγγίζει άλλη μορφή, όπως στο προηγούμενο παράδειγμα. Η διαθέσιμη λίστα μας επιτρέπει να επιλέξουμε οποιοδήποτε από τα αντικείμενα που έχουν εισαχθεί στο έργο μας.

<mark>αγγίζει το δείκτης ποντικιού το</mark>υ. Ελέγχει αν το αντικείμενό μας αγγίζει το δείκτη του ποντικιού. Ή αντίστροφα, ελέγχεται το κατά πόσο ο δείκτης του ποντικιού ακουμπά οποιοδήποτε σημείο του αντικειμένου μας.

<mark>: «γγίζει το <mark>ιόρια »</mark> Ελέγχει αν το αντικείμενό μας αγγίζει</mark> οποιοδήποτε από τα όρια της οθόνης.

Η συνθήκη **πατήθηκε πλήκτρο...** μας ενημερώνει για το αν πατήθηκε το πλήκτρο που έχουμε προσδιορίσει. Έτσι, αν θέλουμε όταν πατάμε το κενό να ακούγεται μια συγκεκριμένη νότα:

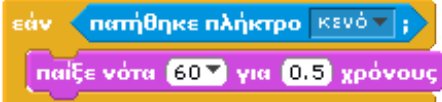

Στη θέση του πλήκτρου μπορούμε να επιλέξουμε κάποιο από τα γράμματα (a-z),τους αριθμούς (0-9) καθώς και τα βελάκια. Περίεργο! Δεν σας θυμίζει ο αισθητήρας αυτός, την εντολή **όταν το πλήκτρο..πατηθεί**; Ποια είναι η διαφορά των δυο επόμενων σεναρίων;

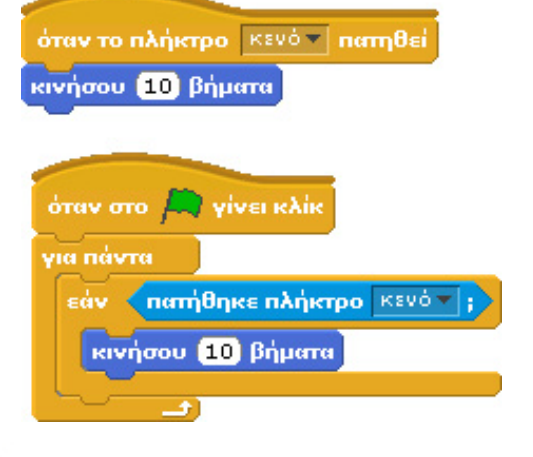

## **[11\_π02.sb]**

Δημιουργείστε ένα έργο στο οποίο δυο αντικείμενα θα ξεκινούν από την ίδια θέση και το καθένα θα έχει ένα από τα δυο προηγούμενα σενάρια. Λογικά οι δυο εντολές πρέπει να παράγουν το ίδιο αποτέλεσμα. Παρατηρήστε όμως, ότι όταν πατάτε το πλήκτρο κενό μια φορά, το πρώτο σενάριο προκαλεί την κίνηση του αντικειμένου κατά 10 βήματα ενώ το δεύτερο σενάριο κινεί το αντικείμενο κατά πολλαπλάσιο αριθμό βημάτων, δηλαδή το κινεί περισσότερο. Αυτό οφείλεται στο ότι στην πρώτη περίπτωση το πάτημα του πλήκτρου πυροδοτεί το αντίστοιχο γεγονός και την εκτέλεση του πρώτου σεναρίου ενώ στη δεύτερη το έργο μας διαρκώς ελέγχει το αν είναι πατημένο το πλήκτρο κενό. Με την εντολή επανάληψης **για πάντα,** το έργο μας προλαβαίνει να κάνει πολλούς ελέγχους το δευτερόλεπτο, με συνέπεια σε ένα απλό πάτημα του «κενού», η **εάν** να «προλάβει» πατημένο το κουμπί παραπάνω από 1 φορές και συνεπώς να τρέξει αντιστοίχως περισσότερες φορές τις εντολές που περιέχει.

Επιπλέον, υπάρχουν αισθητήρες που επιτρέπουν στα αντικείμενα να αλληλεπιδρούν μεταξύ τους ανάλογα με τα διάφορα χρώματα που έχουν:

Η συνθήκη **αγγίζει το χρώμα...**. ελέγχει κατά πόσο κάποιο σημείο του αντικείμενου μας αγγίζει το χρώμα που έχουμε προσδιορίσει. Το χρώμα αυτό μπορεί να βρίσκεται είτε στο σκηνικό είτε σε πάνω σε κάποιον άλλο χαρακτήρα.

π.χ. θέλουμε όποτε ο κ.Γατίδης ακουμπάει στον κορμό ενός δέντρου να γυρνάει προς τα πίσω:

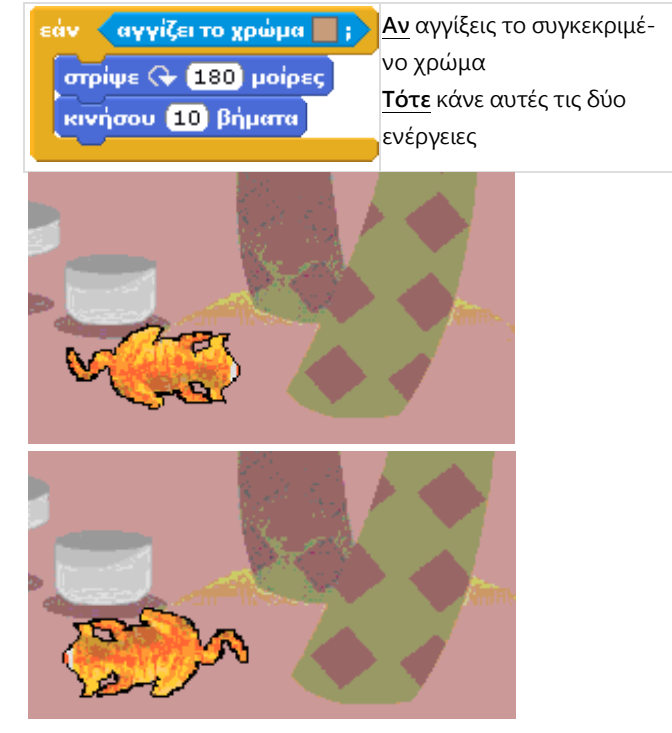

## **[11\_π03.sb]**

Πως προσδιορίζουμε το χρώμα του δέντρου; Κάνοντας κλικ στο χρωματιστό τετράγωνο του αισθητήρα, ενεργοποιείται το εργαλείο επιλογής χρώματος με το οποίο μπορούμε να κάνουμε κλικ σε οποιοδήποτε σημείο του σκηνικού και των αντικειμένων μας και να επιλέξουμε το χρώμα του συγκεκριμένου σημείου. Είναι προφανές ότι μας ενδιαφέρουν μόνο τα χρώματα που έχουν τα αντικείμενα και το σκηνικό του έργου μας και όχι οποιοδήποτε άλλο χρώμα.

Η συνθήκη **το χρώμα...αγγίζει το...**. μας δίνει τη δυνατότητα να ελέγξουμε αν τα σημεία του αντικειμένου μας που έχουν ένα συγκεκριμένο χρώμα (π.χ. κόκκινα παπούτσια, τα μαύρα μαλλιά, το κίτρινο σπαθί…) αγγίζουν κάποιο άλλο χρώμα.

π.χ. θέλουμε η αλεπού να μην μπορεί να πατάει στην λίμνη της επόμενης εικόνας και αν την ακουμπάει να απομακρύνεται προς την άλλη κατεύθυνση:

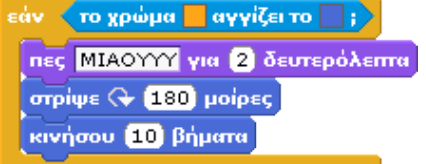

Σύμφωνα με το παραπάνω σενάριο, αν το σκούρο πορτοκαλί χρώμα της αλεπούς, ακουμπήσει στο γαλάζιο της λίμνης, τότε η αλεπού θα κάνει μιάου (!!) και θα φεύγει προς τα πίσω.

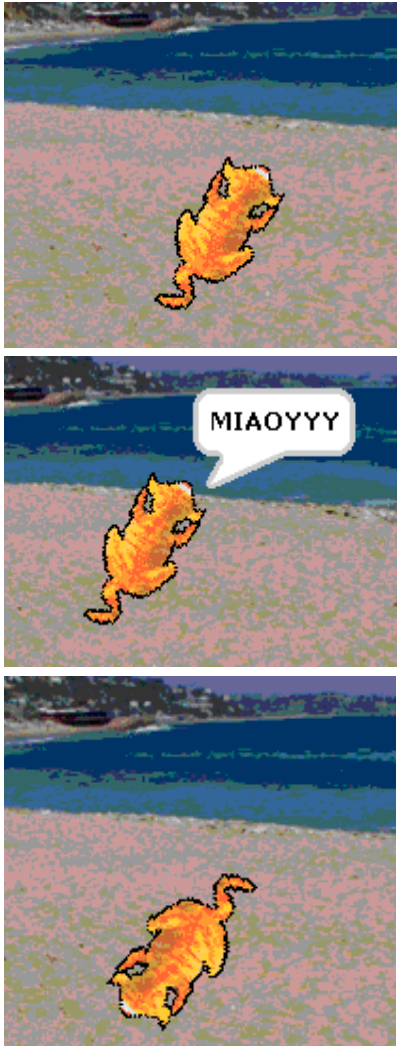

## **[11\_π04.sb]**

Προφανώς, η χρησιμότητα του συγκεκριμένου αισθητήρα είναι μεγαλύτερη όταν το αντικείμενό μας έχει διαφορετικές περιοχές χρωμάτων (π.χ. κόκκινα παπούτσια ή πράσινα μαλλιά). Σε αυτές τις περιπτώσεις, μπορούμε να δημιουργήσουμε συνθήκες που αφορούν αυτές τις διαφορετικές περιοχές).

Ας δούμε ακόμη ένα παράδειγμα. Έστω ότι θέλουμε να κατασκευάσουμε ένα παιχνίδι στο οποίο ένας χρήστης οδηγεί ένα αυτοκίνητο σε μια πίστα με τα βελάκια του πληκτρολογίου. Αν τι αυτοκίνητο ακουμπήσει την περιοχή γύρω από την πίστα που είναι κόκκινη τότε χάνει. Πως θα μπορούσαμε να υλοποιήσουμε το παιχνίδι με τις εντολές **εάν** και τη συνθήκη **αγγίζει το χρώμα…**;

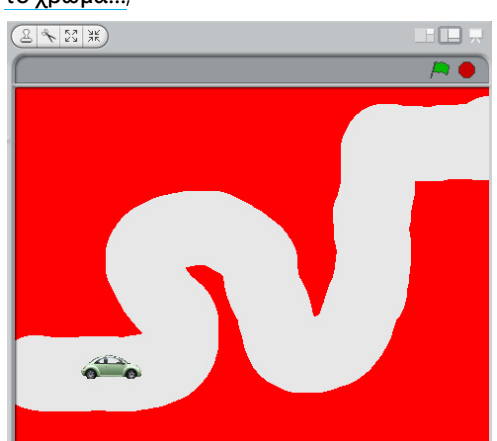

#### Μελετήστε το παρακάτω σενάριο

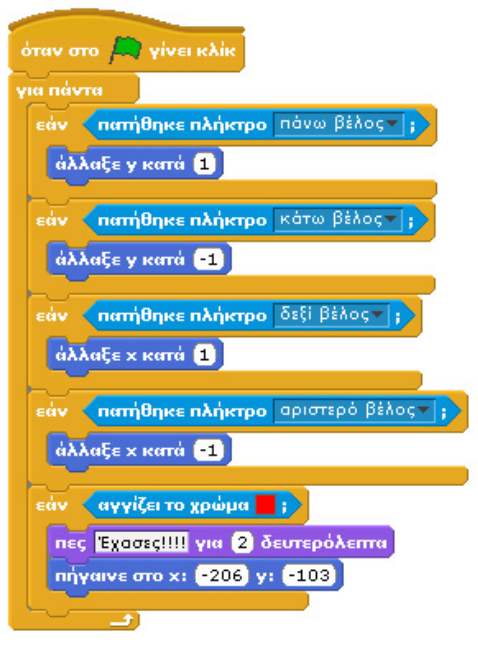

#### **[11\_π05.sb]**

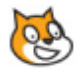

Μπορείτε να συμπληρώσετε τα παρακάτω κενά;

-Εάν\_\_\_ τότε το σκίτσο μας κινείται προς τα αριστερά

-Εάν\_\_\_ τότε το σκίτσο μας κινείται προς τα κάτω.

Πότε θα εκτελεστεί η εντολή **πες «Έχασα»** σύμφωνα με το σενάριο;

#### **11.2.3 Η εντολή "Εάν..." και οι τελεστές συνθηκών**

Στην αρχή του κεφαλαίου είπαμε ότι οι περισσότερες γλώσσες προγραμματισμού προσφέρουν τελεστές για να δημιουργούμε πολυπλοκότερες εκφράσεις συνθηκών βάσει των οποίων να εκτελείτε ή όχι ένα σενάριο. Πως εκφράζουμε το «και», το «=» και το «ή» στο Scratch ;

Οι τελεστές βρίσκονται στην παλέτα **τελεστές** .

Παρατηρήστε ότι τα κενά κουτάκια τους έχουν μορφή εξάγωνου, γεγονός που σημαίνει ότι παίρνουν ως παραμέτρους τους αισθητήρες ή άλλους τελεστές.

Όπως είδαμε προηγουμένως, τον τελεστή **...και...** το χρησιμο-

ποιούμε όταν θέλουμε να ελέγξουμε αν ισχύουν δύο διαφορετικές συνθήκες ταυ-

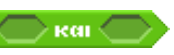

τόχρονα. Έτσι, για να αντιδρά κ.Γατίδης όταν ο χρήστης πατάει πάνω του με το ποντίκι τότε θα πρέπει να χρησιμοποιήσουμε μια σύνθετη συνθήκη σαν αυτή που φαίνεται στην επόμενη εικόνα.

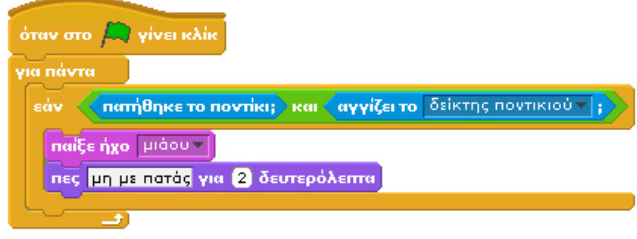

#### **[11\_π06.sb]**

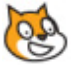

Σύμφωνα με το σενάριο, το αντικείμενό μας ελέγχει για πάντα το κατά πόσο ο δείκτης του ποντικιού βρίσκεται πάνω στο αντικείμενο ΚΑΙ ταυτόχρονα το αν πατήθηκε το αριστερό πλήκτρο του ποντικού. Όσο δε συμβαίνουν και τα δυο μαζί, το αντικείμενό μας δεν αντιδρά. Δηλαδή, δεν αντιδρά αν κάνουμε κλικ στο ποντίκι όταν ο δείκτης του είναι μακριά από το αντικείμενο ή όταν απλά ο δείκτης του ποντικιού είναι πάνω από το αντικείμενο.

Ο τελεστής **...ή...** χρησιμοποιείται όταν θέλουμε να εκτελεστεί ένα σενάριο εφόσον

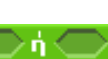

ισχύει τουλάχιστον μια από δυο συνθήκες. Εάν μία από τις δύο συνθήκες ισχύει ή και οι δύο ισχύουν τότε οι εντολές της **εάν** εκτελούνται. Στο παρακάτω παράδειγμα βλέπουμε πως ο χαρακτήρας μας αλλάζει κατεύθυνση αν ακουμπά τα όρια της οθόνης ή αν τον ακουμπήσουμε εμείς με το δείκτη του ποντικιού.

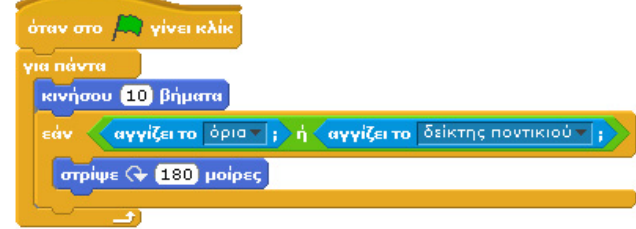

## **[11\_π07.sb]**

Τον τελεστή **...=...** τον χρησιμοποιούμε όταν θέλουμε να εκτελεστεί ένα σύνολο εντολών

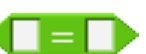

εφόσον υπάρχει ισότητα ανάμεσα σε δυο στοιχεία. Εφόσον ισχύει η ισότητα, τότε η έκφραση αποτιμάται ως αληθής. Στο παρακάτω παράδειγμα ρωτάμε το χρήστη τι όργανο θέλει να ακούσει και ανάλογα με τη λέξη που γράφει, παράγουμε και τον αντίστοιχο ήχο.

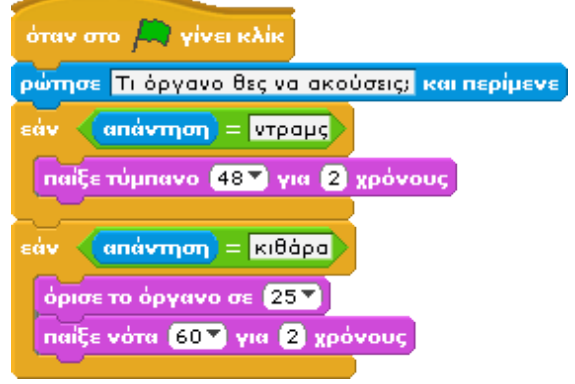

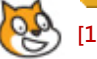

**[11\_π08.sb]**

Αν ο χρήστης δώσει απάντηση διαφορετική από «ντραμς» ή «κιθάρα», τότε δε θα συμβεί τίποτε.

Ο τελεστής **όχι…** χρησιμοποιείται όταν θέλουμε να διατυπώσουμε μια συνθήκη αρνη-

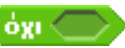

τικά. Π.χ. πως θα μπορούσαμε να πούμε σε ένα αυτοκινητάκι να κινείται μόνο εφόσον **ΔΕΝ** αγγίζει τα πράσινα εμπόδια. Δείτε το παρακάτω παράδειγμα. Έστω ότι έχουμε ένα ελικόπτερο που το χειρίζεται ο χρήστης με τα βελάκια του πληκτρολογίου. Υπάρχει μια πλατφόρμα από την οποία απογειώνεται και προσγειώνεται το ελικόπτερο. Το ελικόπτερο δεν πρέπει να μπορούμε να το μετακινούμε προς τα κάτω όταν βρίσκεται στην πλατφόρμα. Πως μπορούμε να το καταφέρουμε αυτό;

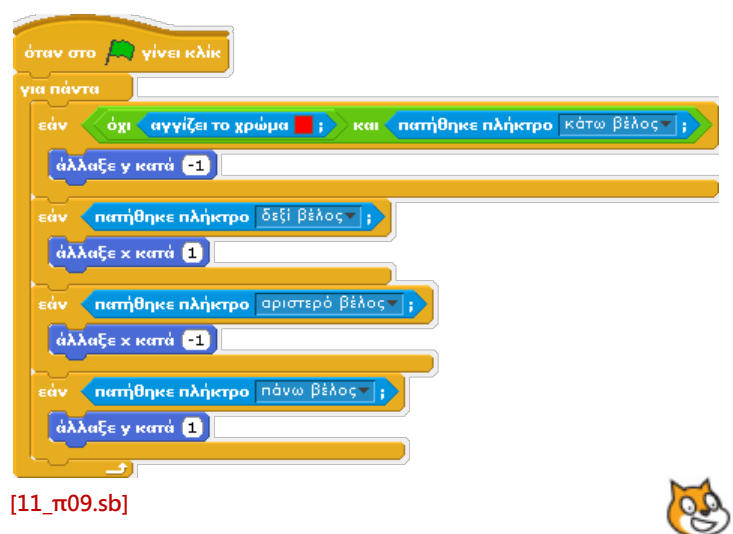

Δεν θέλουμε να κινείται προς τα κάτω το ελικόπτερο όταν αγγίζει το κόκκινο χρώμα. Εμείς όμως προσδιορίζουμε στο εσωτερικό της **εάν…** πότε θέλουμε να κινείται προς τα κάτω. Άρα θέλουμε να κινείται προς τα κάτω όχι μόνο όταν πατιέται το κάτω βέλος αλλά και όταν ΔΕΝ αγγίζει το κόκκινο χρώμα.

Για πρακτική εξάσκηση, ας θεωρήσουμε ότι θέλουμε να κατασκευάσουμε ένα παιχνίδι στο οποίο μια μπάλα αναπηδά στο δεξί, στο αριστερό και στο πάνω όριο της οθόνης και πρέπει να την αποκρούσουμε με μια μπάρα που ελέγχουμε με το πληκτρολόγιο ώστε να μην ακουμπήσει στο κάτω όριο της οθόνης. Έστω ότι το χρώμα της μπάρας είναι μαύρο, της μπάλας κόκκινο και έχουμε δημιουργήσει μια κίτρινη γραμμή στο κάτω όριο της οθόνης. Ποια είναι η συνθήκη που προσδιορίζει ότι έχουμε χάσει; Μπορείτε να γράψετε όλες τις συνθήκες που θα περιέχει το πρόγραμμα;

Ας υποθέσουμε τώρα ότι θέλουμε να κάνουμε ένα παιχνίδι που θα παίζεται από δυο παίχτες. Ο ένας παίχτης θα ελέγχει με το πληκτρολόγιο έναν καρχαρία και ο άλλος θα ελέγχει με άλλα πλήκτρα του πληκτρολογίου ένα μικρό ψάρι. Υπάρχουν επίσης δυο ακόμα αντικείμενα. Το ένα είναι το δόλωμα από ένα καλάμι ενός ψαρά και το άλλο η φωλιά του μικρού ψαριού. Υποθέστε ότι το χρώμα του καρχαρία είναι μπλε, του μικρού ψαριού κόκκινο, της φωλιάς μωβ και του δολώματος καφέ. Ο καρχαρίας προσπαθεί να πιάσει το μικρό ψάρι χωρίς όμως να ακουμπήσει το δόλωμα και το μικρό ψάρι να πάει στην φωλιά του. Πως θα μπορούσαμε να αναπτύξουμε το σενάριο του καρχαρία;

| όταν στο <b>Δ., γίνει κλίκ</b>                                          |
|-------------------------------------------------------------------------|
| για πάντα                                                               |
| εάν <mark>∢το χρώμα    αγγίζει το  </mark>   ;                          |
| πες Σεέπισσα για 2 δευτερόλεπτα                                         |
| σταμάτησε το σενάριο                                                    |
| εάν το χρώμα <mark>συγγίζει το</mark>                                   |
| πες ΠΦΦΦΦ! για 2 δευτερόλεπτα                                           |
| σταμάτησε το σενάριο                                                    |
|                                                                         |
| εἀν <mark>← πατήθηκε πλήκτρο</mark> πἀνω βέ <u>λος</u> τ   <sub>;</sub> |
| άλλαξε γ κατά 2                                                         |
| κάτω βέλος τι<br><b>πατήθηκε πλήκτρο</b><br>sáv <                       |
| άλλαξε γ κατά [2]                                                       |
| εάν <mark>&lt;πατήθηκε πλήκτρο</mark> αριστερό βέλος»                   |
| άλλαξε x κατά [2]                                                       |
|                                                                         |
| εάν <mark>&lt; πατήθηκε πλήκτρο</mark> δεξί βέλος τις                   |
| άλλαξε x κατά 2                                                         |
|                                                                         |

Το σενάριο για το μικρό ψάρι:

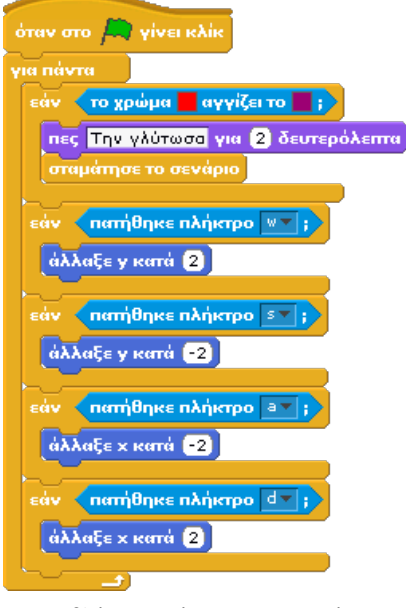

Όπως βλέπουμε όταν ο καρχαρίας αγγίξει το μικρό ψάρι λέει «Σε έπιασα» ενώ αν αγγίξει το δόλωμα λέει «ΠΦΦΦΦ». Το μικρό ψάρι αν αγγίξει την φωλιά του λέει «Τη γλίτωσα». Δοκιμάστε να αναπτύξετε μόνοι σας αυτό το έργο.

Τέλος, είναι επίσης σημαντικό να αναγνωρίσουμε ότι μπορούμε να αναπαραστήσουμε μια εντολή **εάν…** που περιέχει δυο συνθήκες που συσχετίζονται με τον τελεστή ΚΑΙ, ως δυο εμφωλευμένες **εάν…** Δείτε τα δυο σενάρια που ακολουθούν και διαπιστώστε ότι είναι ισοδύναμα:

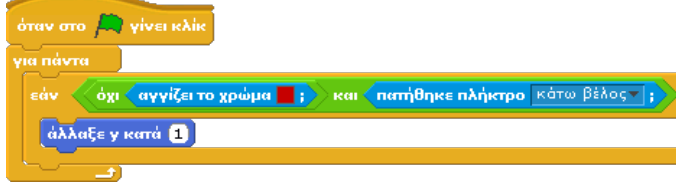

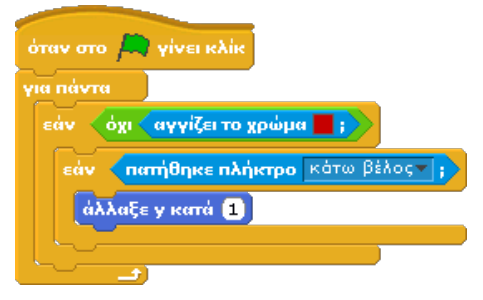

Ωστόσο η αναπαράσταση με εμφωλευμένες **εάν...** περισσότερο περιπλέκει το έργο μας παρά το απλουστεύει και καλό θα ήταν οι εμφωλευμένες εντολές **εάν…** αυτής της μορφής να αποφεύγονται.

#### **11.2.2 Η εντολή "Εάν...Αλλιώς.."**

Η εντολή **εάν** βασίζεται στην υπόθεση ότι σε ένα ερώτημα τύπου «Θα πάμε μετά το σχολείο να παίξουμε;» μπορεί να απαντήσουμε «Εάν δε βρέξει θα παίξουμε». Δεν υπάρχουν όμως φορές που δίνουμε απαντήσεις της μορφής «Εάν δε βρέξει, τότε θα παίξουμε αλλιώς μπορούμε να παίξουμε στο σπίτι». Με τον ίδιο τρόπο λειτουργεί η εντολή **εάν ...αλλιώς...** στον προγραμματισμό.

Όπως φαίνεται και από το σχήμα της, κάτω από την ετικέτα «αλλιώς», η **εάν ...αλλιώς...** έχει έναν επιπλέον χώρο στον οποίο μπορούμε να σύρουμε εντολές. Οι εντολές αυτές εκτελούνται στην περίπτωση που η συνθήκη δεν είναι αληθής. Ενώ δηλαδή στην εντολή **εάν...**, όταν η συνθήκη δεν ήταν αληθής, η εκτέλεση του προγράμματος προχωρούσε με τις εντολές που την ακολουθούσαν, στην **εάν ...αλλιώς...** όταν η συνθήκη δεν είναι αληθής τότε εκτελούνται οι εντολές που βρίσκονται στο δεύτερο τμήμα της.

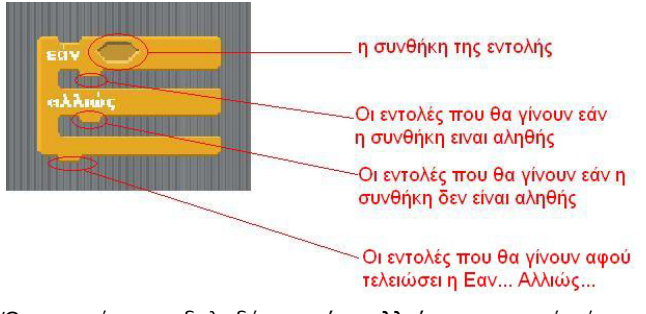

Όταν εισάγουμε δηλαδή μια **εάν...αλλιώς...** στο σενάριό μας, τότε κάθε φορά που έρχεται η σειρά εκτέλεσής της, ένα από τα δυο μικροσενάρια εντολών που περιέχει θα εκτελείται. Αντίθετα, στην **εάν...,** οι εντολές εκτελούνταν μόνο εφόσον η συνθήκη ήταν αληθής. Άρα, πρέπει να έχουμε στο νου μας ότι η **εάν...αλλιώς...** μας επιτρέπει ουσιαστικά να δημιουργούμε δυο διαφορετικές εκδοχές του σεναρίου μας με την εκτέλεση δυο διαφορετικών τμημάτων εντολών ανάλογα με τις συνθήκες. Αυτό μας δίνει τρομακτική ευελιξία.

Έχουμε την τιμή να σας παρουσιάσουμε τον ninja I-fel-se-kun. Έχοντας μάθει την τέχνη της κατασκοπείας και της μυστικότητας όταν πάμε να τον περιεργαστούμε εξαφανίζεται. Με λίγα λόγια ο ninja εξαφανίζεται κάθε φορά που το ποντίκι περνά από πάνω του.

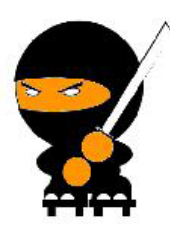

Πώς θα μπορούσαμε να δώσουμε στον ninja την παραπάνω ικανότητα στο Scratch χρησιμοποιώντας την **εάν...αλλιώς...** ; Ας κατασκευάσουμε βήμα-βήμα το έργο μας:

Πρώτα εισάγουμε την **εάν...αλλιώς...** στο πρόγραμμα του ninja.

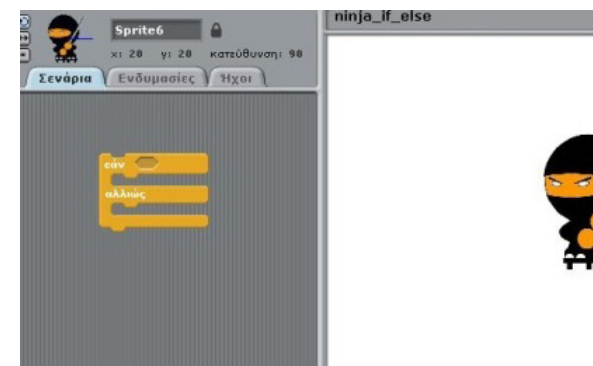

Τι θέλουμε να ελέγχουμε; Εάν το ποντίκι ακουμπά τον ninja. **Αν** τον ακουμπά, ο ninja θα εξαφανίζεται **αλλιώς** (αν δεν τον ακουμπά) θα πρέπει να εμφανίζεται. Άρα η συνθήκη της εντολής θα σχηματιστεί χρησιμοποιώντας τον αισθητήρα **αγγίζει το...**. και θα επιλέξουμε «δείκτη ποντικιού» όπως φαίνεται στην παρακάτω εικόνα.

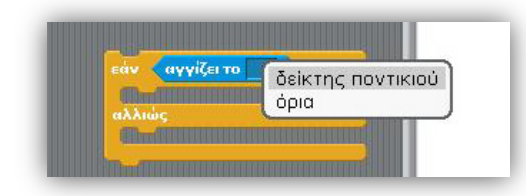

Συνεπώς, η συνθήκη θα είναι αληθής όταν το αντικείμενό μας αγγίζει το δείκτη του ποντικιού. Όταν συμβαίνει αυτό, θέλουμε το αντικείμενό μας να εξαφανίζεται και αυτό θα το επιτύχουμε με την εντολή **απόκρυψη** από την παλέτα **Όψεις**.

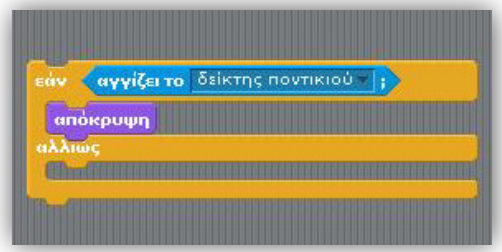

Εάν τώρα ο ninja δεν αγγίζει το δείκτη του ποντικιού, θα εκτελεστούν οι εντολές της «αλλιώς». Εισάγουμε στις επόμενες δαγκάνες την εντολή **εμφάνισε** από την παλέτα **Όψεις** .

Με αυτό τον τρόπο δημιουργήσαμε στο πρόγραμμά μας τη λογική:

**Εάν** ο ninja **αγγίζει τον δείκτη του ποντικιού** τότε **απόκρυψη** αλλιώς **εμφάνισε** .

Αν τρέξουμε το έργο μας προσθέτοντας την εντολή **όταν στην πράσινη σημαία γίνει κλικ** τότε τι θα συμβεί; Θα γίνει ο έλεγχος μια φορά και το έργο μας θα τελειώσει. Ο έλεγχος θα έχει εκτελεστεί ΜΙΑ φορά και μετά θα σταματήσει. Εμείς όμως θέλουμε ο έλεγχος να τρέχει για πάντα. Έτσι εισάγουμε την εντολή **για πάντα** για άλλη μια φορά όπως φαίνεται στην επόμενη εικόνα.

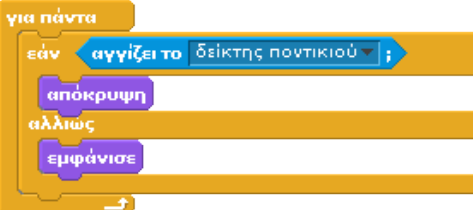

#### **[11\_π10.sb]**

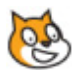

Το πρόγραμμά μας είναι έτοιμο και ο ninja εξαφανίζεται όταν ο δείκτης του ποντικιού βρίσκεται από πάνω του.

Μπορούμε να υλοποιήσουμε την **εάν...αλλιώς...** από εντολές **εάν...**; Μήπως μια **εάν...αλλιώς...** είναι ουσιαστικά δυο **εάν...** ; Τι σημαίνει η έκφραση αλλιώς; Σημαίνει αν ΔΕΝ ισχύει η αρχική συνθήκη.

Μελετήστε και τρέξτε το επόμενο σενάριο. Σας θυμίζουμε ότι ο τελεστής **όχι** αντιστρέφει ουσιαστικά το αποτέλεσμα της συνθήκης που περιέχει. Άρα η «αλλιώς» έχει γίνει «όχι η αρχική» που είναι πρακτικά το ίδιο πράγμα.

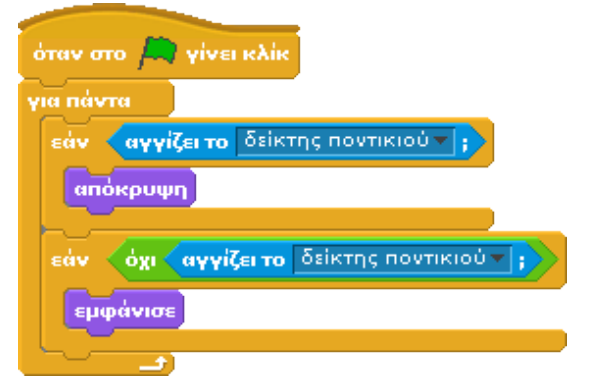

Ο ninja αντιδρά ακριβώς όπως και πριν.

Γιατί να έχουμε την **εάν...αλλιώς...** αφού μπορούμε να την αντικαταστήσουμε με δύο **εάν...**; Η απάντηση είναι ότι στη δεύτερη περίπτωση, ο υπολογιστής μας αφού ελέγχει μία φορά τη συνθήκη μετά πρέπει να την ελέγχει και δεύτερη φορά στην δεύτερη **εάν...** που σημαίνει περισσότερη δουλειά για τον επεξεργαστή. Το έργο μας δεν είναι τόσο αποδοτικό. Όταν τα έργα σας αρχίζουν να μεγαλώνουν τότε αυτά τα στοιχεία απόδοσης θα αρχίσουν να παίζουν σημαντικό ρόλο. Με την **εάν...αλλιώς...** ο υπολογιστής αποφεύγει τον δεύτερο έλεγχο γλιτώνοντας έτσι χρόνο και ενέργεια.

## **11.3 Παραδείγματα.**

Παράδειγμα 1°: Οδηγούμε ένα αυτοκινητάκι σε μια πίστα η οποία θέλουμε να μας ενημερώνει πότε βρισκόμαστε εκτός του βασικού χρόνου ενώ όταν φτάσουμε στο σημείο τερματισμού να μας αναφέρει ότι ολοκληρώθηκε το παιχνίδι.

Αρχίζουμε σχεδιάζοντας στον επεξεργαστή ζωγραφικής την πίστα που θέλουμε:

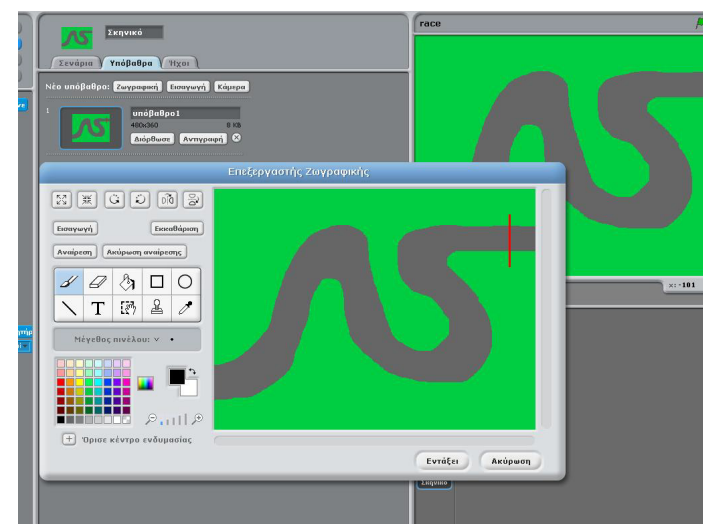

Μετά εισάγουμε ένα αντικείμενο που θα αντιπροσωπεύει το αμάξι μας.

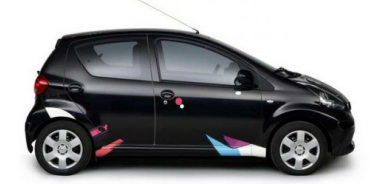

Χρησιμοποιούμε, εφόσον χρειάζεται τη μπάρα εργαλείων που βρίσκεται πάνω από την οθόνη του Scratch για να προσδιορίσουμε το κατάλληλο μέγεθος για το αντικείμενό μας.

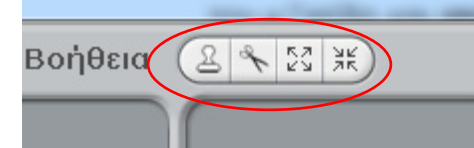

Για να κινήσουμε το αμάξι με τα βελάκια του πληκτρολογίου χρησιμοποιούμε διαδοχικές **εάν…** μέσα σε μια **για πάντα** και αξιοποιούμε τον αισθητήρα **πατήθηκε πλήκτρο…** ως συνθήκη για τις εντολές:

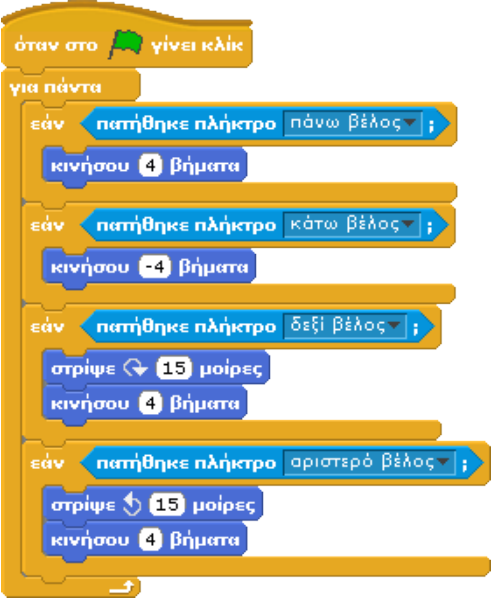

Σύμφωνα με τα παραπάνω, εάν πατηθεί το πάνω βέλος, τότε το αυτοκινητάκι μας μετακινείται προς τα εμπρός, με το πίσω «βάζει την όπισθεν» και με τα δεξιά και αριστερά στρίβει και μετακινείται ταυτόχρονα.

Η περιγραφή του προβλήματός μας όμως μας έλεγε ότι θα πρέπει να ενημερώνουμε τον οδηγό όταν βγαίνει εκτός της ασφάλτου αλλά και όταν φτάνει στη γραμμή τερματισμού.

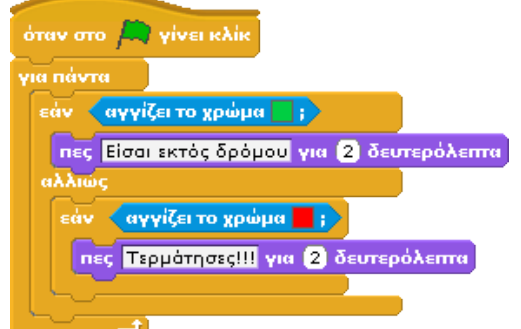

#### **[11\_π11.sb]**

Παράδειγμα 2°: Έστω ότι έχουμε τον κ. Γατίδη σε ένα κενό σκηνικό και θέλουμε να ρωτάει τι καιρό θα έχει την ημέρα που θα πάει την εκδρομή του. Ο κ. Γατίδης θα πρέπει να αντιδρά ανάλογα με τη πρόγνωση του καιρού πού θα προσδιορίζουμε εμείς.

Μπορούμε να υλοποιήσουμε το μικρό αυτό διάλογο χρησιμοποιώντας τις εντολές **ρώτησε...και περίμενε** για την ερώτηση του κ.Γατίδη και **απάντηση** για να κρατήσουμε την απάντηση που θα δώσει ο χρήστης. Μελετήστε το παρακάτω σενάριο:

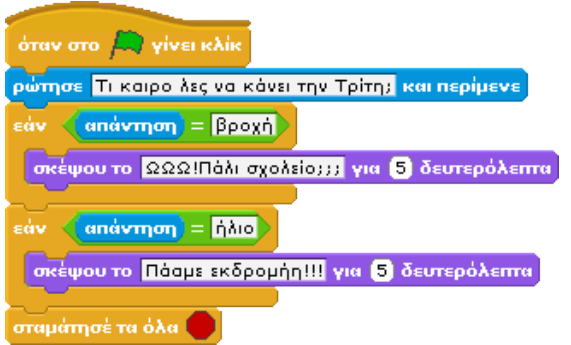

Μπορείτε να αιτιολογήσετε γιατί δε χρησιμοποιούμε την **εάν...αλλιώς...** στο παραπάνω παράδειγμα; Είναι πάλι ο προγραμματιστής μας αφηρημένος;

Πολύ μονότονο δεν είναι το σκηνικό; Τι θα λέγατε να βλέπαμε να υλοποιούνται οι σκέψεις του κ. Γατίδη; Κρατώντας το σενάριο λοιπόν για τον κ. Γατίδη ως έχει, θα χρειαστεί απλά να εισάγουμε δύο διαφορετικά υπόβαθρα στο σκηνικό μας, ένα για την εκδρομή (woods-and-bench) και ένα για το σχολείο (school1).

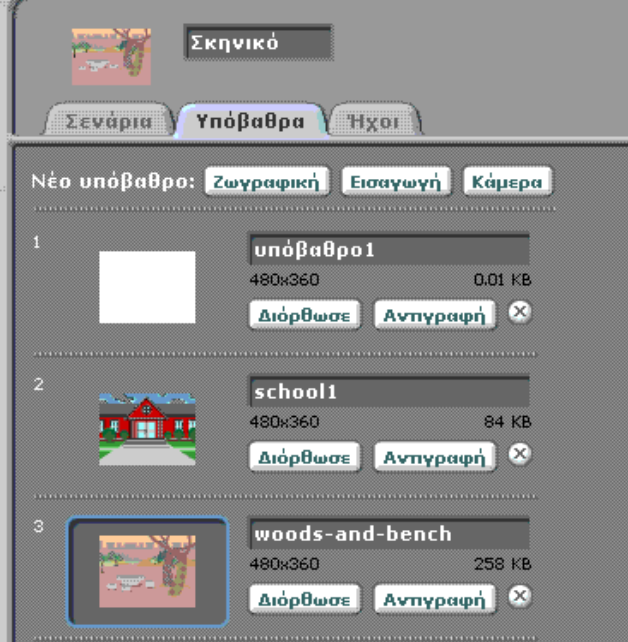

Έπειτα, μπορούμε να δημιουργήσουμε ένα σενάριο στο σκηνικό το οποίο ανάλογα με την απάντηση του κ. Γατίδη να αλλάζει υπόβαθρο.

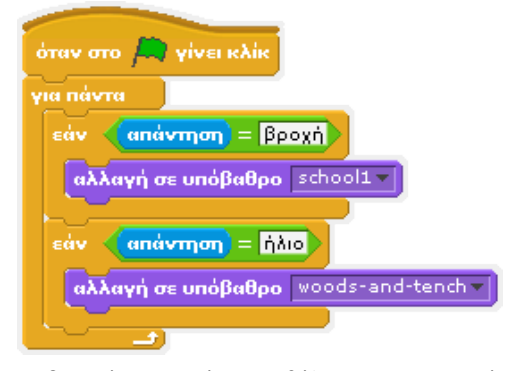

Ας δοκιμάσουμε τώρα να βάλουμε και μια ακόμα συνθήκη για το εάν τελικά θα πάει ο κ. Γατίδης εκδρομή ή όχι. Δε χρειάζεται μόνο ο καλός καιρός, μα και η συγκατάθεση των γονιών του! Το σενάριο του κ.Γατίδη θα μείνει ίδιο μέχρι την δεύτερη εντολή **εάν…**. Μέσα στη δεύτερη εντολή **εάν…,** εφόσον δηλαδή έχουμε απαντήσει ότι θα έχει ήλιο, ο κ.Γατίδης θα μας ρωτά αν θα τον αφήσουν οι γονείς του να πάει εκδρομή και ανάλογα με την απάντησή μας θα αντιδρά.

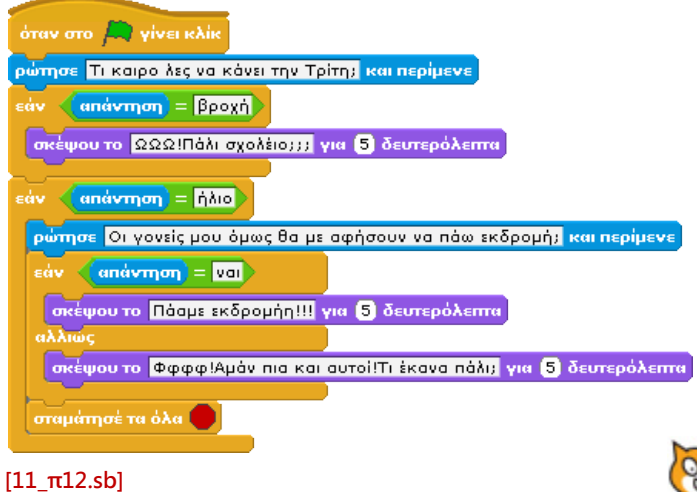

## **Περίληψη**

Στο κεφάλαιο συζητήσαμε θεωρητικά για το πώς χρησιμοποιούμε τον έλεγχο στην καθημερινότητά μας και ποια είναι η χρησιμότητά του στον προγραμματισμό. Οι εντολές ελέγχου **εάν...** και **εάν... αλλιώς...** μας επιτρέπουν να εκτελούμε μικροσενάρια εντολών εφόσον ισχύουν ορισμένες συνθήκες. Μας δίνουν δηλαδή τη δυνατότητα να δημιουργούμε προγράμματα τα οποία διαφοροποιούν την εκτέλεσή τους ανάλογα με την είσοδο του χρήστη. Οι συνθήκες αυτές μπορεί να είναι είτε απλές είτε σύνθετες με τη χρήση των κατάλληλων τελεστών (και, ή, όχι). Στο συγκεκριμένο κεφάλαιο διερευνήσαμε κυρίως συνθήκες που αφορούν αισθητήρες, εντολές δηλαδή που μας ενημερώνουν για το τι αντιλαμβάνεται ο χαρακτήρας μας (π.χ. άγγιξε κάποιο χρώμα, άγγιξε το δείκτη του ποντικιού κτλ.). Ίσως ήρθε η ώρα να λέμε ότι είμαστε σε θέση να δημιουργήσουμε ευφυή έργα; Τρέξτε τα παραδειγματικά έργα με τους συμμαθητές σας, δημιουργήστε παραλλαγές τους και θα διαπιστώστε ότι πραγματικά αρχίζουμε να γνωρίζουμε τις εξαιρετικές δημιουργικές δυνατότητες που μας προσφέρει ο προγραμματισμός.

### **Ερωτήσεις**

1) Διακρίνετε αν οι παρακάτω δηλώσεις είναι σωστές ή λανθασμένες

- Μπορούμε να εισάγουμε μια **Εάν...** μέσα σε μια άλλη **Εάν...** .

- Σε μια **Εάν...** μπορούμε να εισάγουμε 2 συνθήκες.

2) Προσπαθήστε να εντοπίσετε παραδείγματα εφαρμογής της εντολής **Εάν...** . σε προγράμματα που χρησιμοποιείτε καθημερινά στον υπολογιστή σας.

3)Τι θα γίνει αν από μια συνθήκη αλλάξουμε τον τελεστή **...και...** σε τελεστή **...ή...** ;

4)Μετατρέψτε τις παρακάτω **Εάν...** σε μία **Εάν..αλλιώς...**

**Εάν** (**αγγίζει δείκτη ποντικιού**) {**Παίξε ήχο**}

**Εάν ΔΕΝ** (**αγγίζει δείκτη ποντικιού**) {**Πες ησυχία}**

Δημιουργήστε τα αντίστοιχα σενάρια στο Scratch.

5)Υποθέστε ότι δεν υπάρχει η εντολή **Εάν …αλλιώς** . Κρίνετε πως το γεγονός αυτό θα επηρέαζε τα προγράμματα σας.

## **Δραστηριότητες**

1) Δημιουργήστε το ακόλουθο παιχνίδι. Ο χρήστης έχει ένα ελικόπτερο το οποίο πρέπει να το απογειώσει από την πλατφόρμα με κόκκινο χρώμα και να το προσγειώσει στην πλατφόρμα με κίτρινο χρώμα. Η μετακίνηση γίνεται με τα τρία βελάκια του πληκτρολογίου (πάνω, δεξιά, αριστερά) ενώ όταν δεν πατά το πάνω βέλος ο χρήστης, το ελικόπτερο πέφτει με σταθερό ρυθμό (εκτός από την περιοχή των πλατφορμών). Επιπλέον, στη διαδρομή υπάρχουν διάφορα εμπόδια που αν τα ακουμπήσει ο χρήστης χάνει.

2) Σκοπός αυτής της δραστηριότητας είναι η δημιουργία ενός λαβυρίνθου με ένα κρυμμένο εμπόδιο. Ο λαβύρινθος θα έχει την μορφή της εικόνας που παρουσιάζεται παρακάτω και θα δημιουργηθεί με τη βοήθεια του επεξεργαστή ζωγραφικής. Μικρύνετε το αντικείμενο γάτα ώστε να χωράει στις κόκκινες γραμμές του λαβυρίνθου. Εισάγετε ένα δεύτερο αντικείμενο μέσω της ζωγραφικής το οποίο θα έχει το ίδιο χρώμα με το λαβύρινθο και πρέπει να τοποθετηθεί σε σημείο του λαβυρίνθου ώστε να μην ορατό. Ο χρήστης θα κινεί τη γάτα μέχρι να βρει το κρυμμένο εμπόδιο.

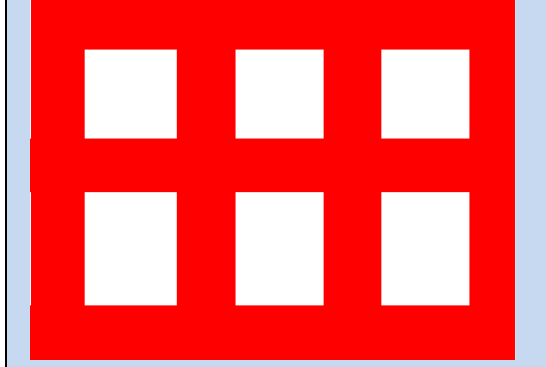

3) Σε αυτή τη δραστηριότητα θα δημιουργήσετε ένα πίνακα όπως παρουσιάζεται στην εικόνα που ακολουθεί, πάνω στον οποίο θα μπορείτε να ζωγραφίσετε παραλληλόγραμμα σχήματα και να αφήνετε αποτυπώματα με τη βοήθεια ενός αντικειμένου ρόμβου (τελευταία εικόνα), τον οποίο θα κινείτε με τα βέλη. Ο ρόμβος όταν θα αγγίζει το κόκκινο χρώμα θα σταματά και δεν θα ζωγραφίζει τίποτε πάνω στο κάδρο μας. Επιπλέον φροντίστε με τη χρήση της εντολής **εάν…**

- 1. Εάν πατηθεί το πλήκτρο c να καθαρίζει ο πίνακας.
- 2. Εάν πατηθεί το πλήκτρο d ο ρόμβος να ζωγραφίζει καθώς κινείται.
- 3. Εάν πατηθεί το πλήκτρο u ο ρόμβος να μη ζωγραφίζει καθώς κινείται.
- 4. Εάν πατηθεί το πλήκτρο κενό ο ρόμβος να αφήνει το αποτύπωμά του.
- 5. Εάν πατηθεί το πλήκτρο r το χρώμα της πένας να γίνεται κόκκινο.
- 6. Εάν πατηθεί το πλήκτρο g το χρώμα της πένας να γίνεται πράσινο.
- 7. Εάν πατηθεί το πλήκτρο p το χρώμα της πένας να γίνεται μωβ.
- 8. Εάν πατηθεί το πλήκτρο y το χρώμα της πένας να γίνεται κίτρινο.
- 9. Εάν πατηθεί το πλήκτρο s το μέγεθος της πένας να αλλάζει κατά -1.
- 10. Εάν πατηθεί το πλήκτρο b το μέγεθος της πένας να αλλάζει κατά 1.

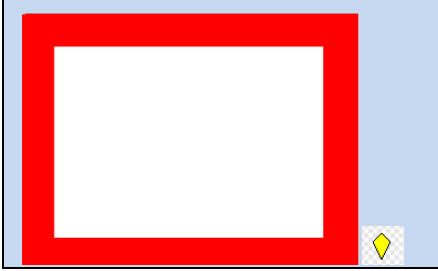

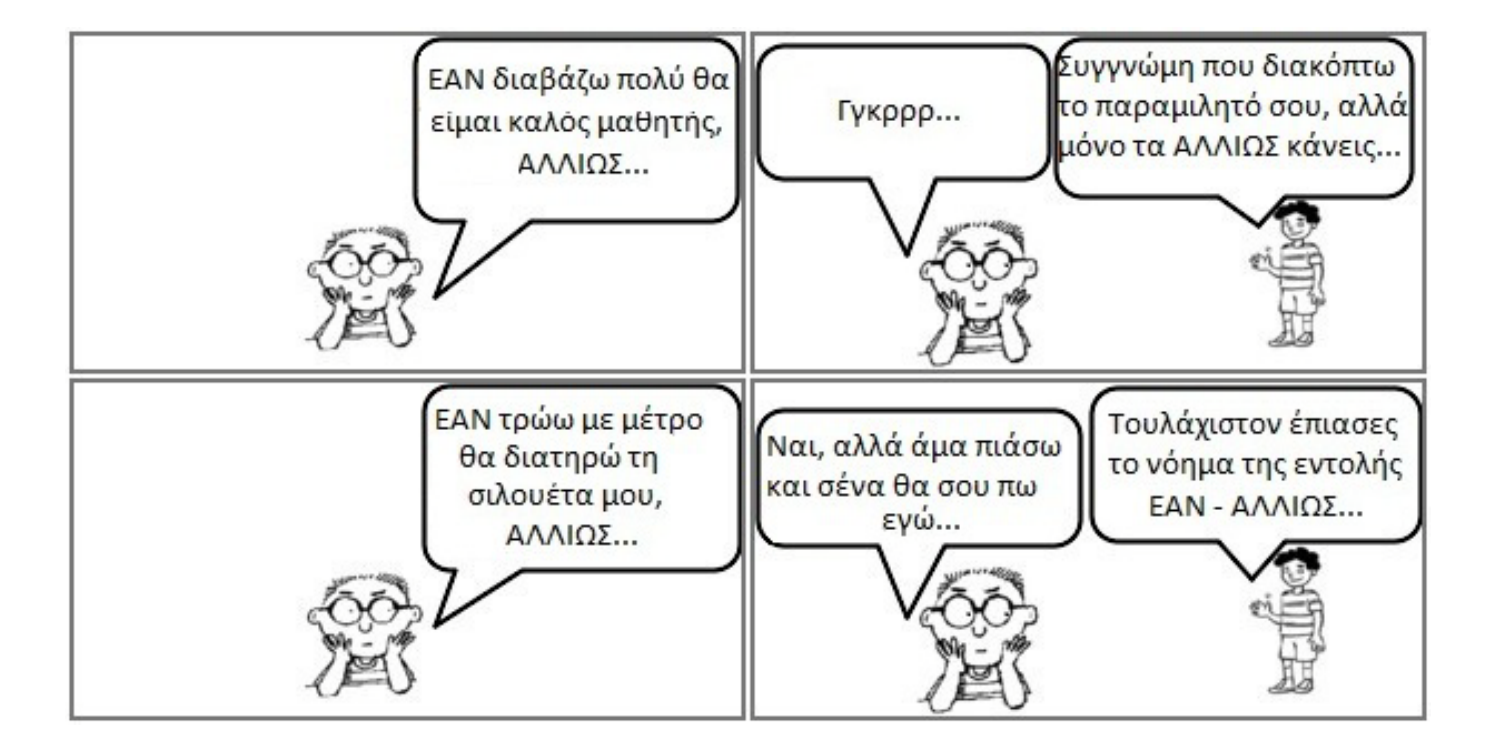